## **چرا پروفایل بسازیم؟**

همواره افراد متخصص خواستار آن هستند که بتوانند به طریقی با تمامی همکاران و کسانی که در زمینه حرفه و شغل شان مرتبط هستند و در حال فعالیت می باشند در ارتباط بوده و بتوانند در یک جامعه متخصص مجازی همکاری و تعامل داشته باشند.

در همین راستا این مدیریت با تغییر سایت سازمان و ایجاد بخش پروفایل اعضا به دنبال ایجاد چنین فضایی برآمد

## **برخی امکانات سیستم پروفایل نظام مهندسی کشاورزی و منابع طبیعی استان تهران:**

- .1 امکان در خواست تغییر اطالعات نظام مهندسی
	- .2 امکان ثبت نام دوره اموزشی
- .3 امکان ارسال در خواست به واحد اشتغال برای کار فرمایان و کار جویان
	- .4 امکان تبادل اسناد امور مختلف در قالب ارسال و دریافت در خواست
		- .5 امکان احراز هویت و استعالم وضعیت نظام مهندسی
- .6 امکان برخورداری از مشاوره رایگان در تمامی زمینه ها)در حال بروز رسانی(

## **نحوه استفاده از سیستم پروفایل:**

در مرحله اول وارد سایت سازمان به آدرس <u>www.anreo.com می</u> شوید

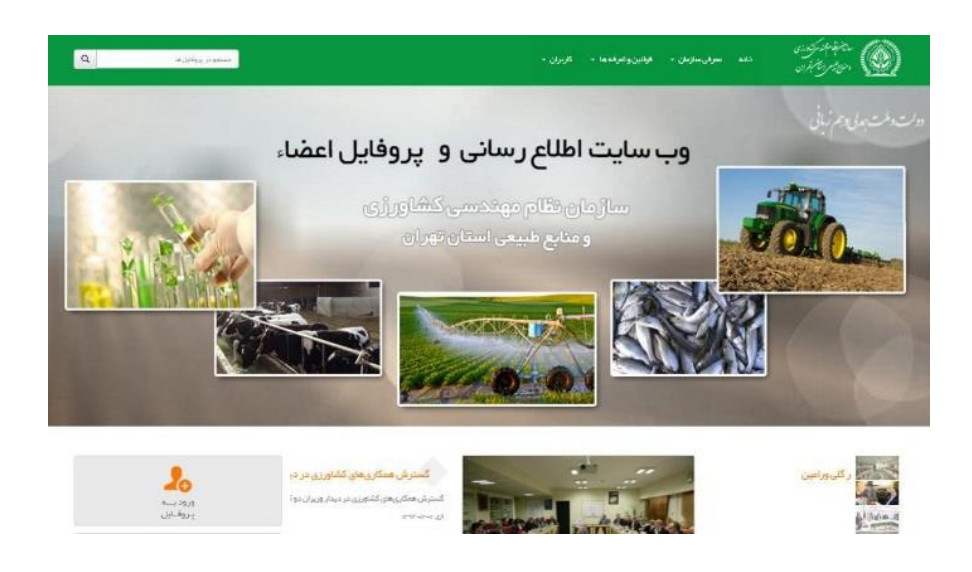

در مرحله بعد گزینه **ورود به پروفایل** را انتخاب می کنیم

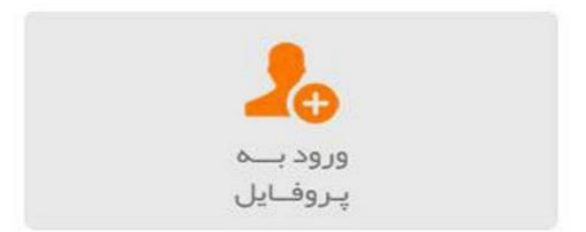

گزینه پیش رو، **ورود مدیریت پروفایل** می باشد که در بخش اول شماره نظام مهندسی و در قسمت گذاره، شماره شناسنامه درج گردد و گزینه ورود را انتخاب می کنیم.

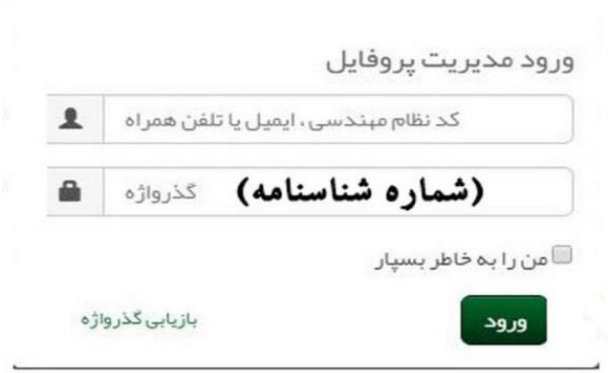

\*اعضای سازمان که به تازگی عضو سازمان گردیده اند یک هفته پس از تاریخ عضویت می توانند نسبت به انجام این مراحل اقدام نمایند

به منظور فعال نمودن پروفایل در صفحه ایجاد شده

ابتدا شاخه فعالیت که زمینه رشته افراد را مشخص می نمایید انتخاب می کنیم

و در مرحله بعد عبارت واژگان کلیدی، واژه ای متناسب با زمینه کاری خود انتخاب می نماییم)برای مثال عبارت مهندس مسئول فنی برای مسئولین فنی واحد های کشاورزی(

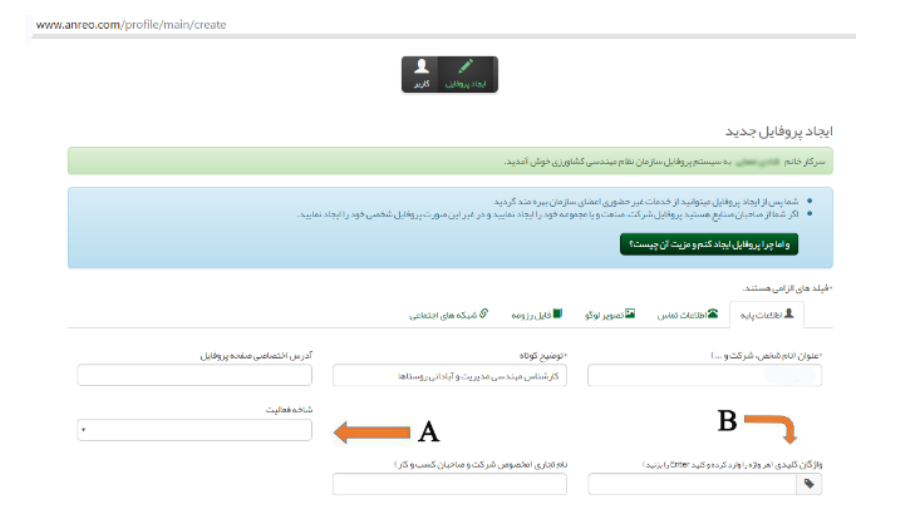

و در مرحله آخر با زدن تیک قوانین و مقررات خواننده و می پذیرم

گزینه افزودن را انتخاب و پروفایل مان فعال می گردد و از این پس می توانیم از کلیه بخش های آن استفاده نماییم

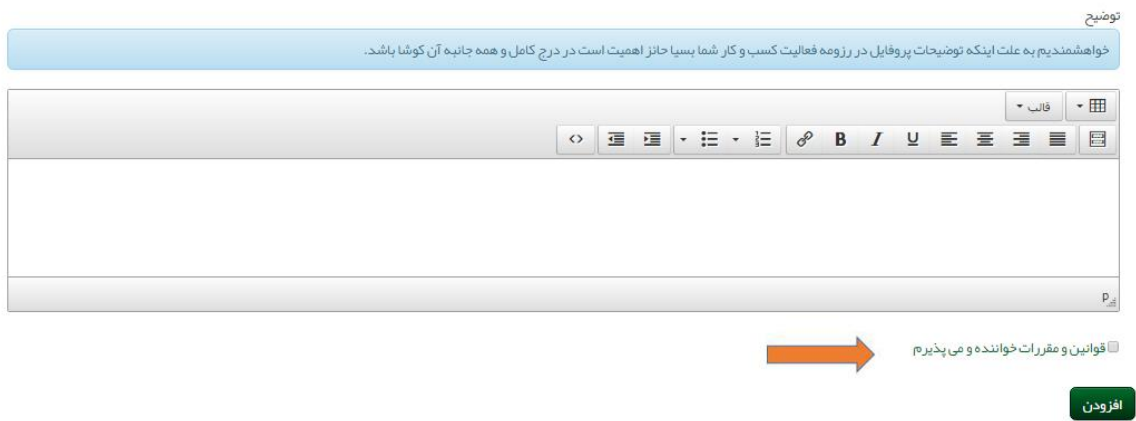